# **PAM-0054I**

High Performance
Pentium PCI Mainboard

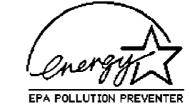

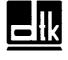

Edition 1.30 ©1996 DTK Computer, Inc.

# **TRADEMARKS**

Windows, MS-DOS, and MS Word are trademarks of Microsoft Corporation.

Novell, Netware are trademarks of Novell, Inc.

Lotus, 1-2-3, and Symphony are trademarks of Lotus Development Corporation.

PC, AT, PC-DOS, OS/2 and Presentation Manager are trademarks of IBM Corporation.

WordPerfect is a trademark of WordPerfect Corporation. WordStar is a trademark of WordStar Corporation.

UNIX is the trademark of AT&T.

Intel 82430FX is registered trademark of Intel Corp.

All other brand and product names are trademarks or registered trademarks of their respective companies.

The information presented in this publication has been carefully checked for reliability; however, no responsibility is assumed for inaccuracies, whereas, specification is subjected to change without notice.

# **WARNING**

For the system to operate normally, please make sure JP22 of the mainboard is set as below. Refer to Fig. 9 in this manual for the location JP22.

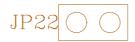

If JP22 is closed, no CMOS data can be retained.

# **CONTENTS**

| CHAPTER 1 | INTRO  | DDUCTION                           | 1  |
|-----------|--------|------------------------------------|----|
| 1.1       | GENER  | RAL SPECIFICATION                  | 1  |
| 1.2       | MAINI  | BOARD COMPONENTS                   | 4  |
| CHAPTER 2 | MEMO   | DRY CONFIGURATION                  | 5  |
| 2.1       | SYSTE  | M MEMORY                           | 5  |
| 2.2       | CACHI  | E MEMORY CONFIGURATION             | 8  |
| CHAPTER 3 | JUMP   | ER SETTINGS AND CONNECTORS         | 9  |
| 3.1       | CPU T  | YPE                                | 9  |
| 3.2       |        | NG THE JUMPERS                     | 10 |
| 3.3       | CONN   | ECTION THE MOTHERBOARD             | 15 |
|           | 3.3.1  | JUMPER PRESENTATION                | 16 |
|           | 3.3.2  | JUMPER CONVENTION OF THE           |    |
|           |        | MOTHERBOARD                        | 16 |
|           | 3.3.3  | CONNECTOR LOCATIONS                | 17 |
| 3.4       | CONN   | ECTORS                             | 18 |
|           | 3.4.1  | J1 - POWER SUPPLY CONNECTOR        | 18 |
|           | 3.4.2  | J26 - KEYLOCK CONNECTOR            | 19 |
|           | 3.4.3  | JP31 - TURBO LED CONNECTOR         | 19 |
|           | 3.4.4  | JP20 - SPEAKER CONNECTOR           | 20 |
|           | 3.4.5  | J11 - HDD LED CONNECTOR            | 20 |
|           | 3.4.6  | JP27 - RESET SWITCH CONNECTOR      | 21 |
|           | 3.4.7  | J2 - KEYBOARD CONNECTOR            | 21 |
|           | 3.4.8  | J7 - SERIAL PORT 1                 | 21 |
|           | 3.4.9  | J10 - SERIAL PORT 2                | 22 |
|           | 3.4.10 | J9 - PARALLEL PORT                 | 22 |
|           | 3.4.11 | J5 - FLOPPY DRIVE CONTROLLER       | 22 |
|           | 3.4.12 |                                    | 22 |
|           | 3.4.13 | J8 - SECONDARY IDE CONNECTOR       | 22 |
|           | 3.4.14 | J3 - PS/2 STYLE KEYBOARD CONNECTOR |    |
|           |        | (OPTIONAL)                         | 22 |
|           | 3.4.15 | J6 - PS/2 STYLE MOUSE CONNECTOR    |    |
|           |        | (OPTIONAL)                         | 22 |
|           | 3.4.16 | ,                                  | 23 |
| 3.5       |        | D LAYOUT                           | 23 |

|           |                                                | iii |
|-----------|------------------------------------------------|-----|
| 3.6       | GRAPHICAL DESCRIPTIONS OF JUMPER SETTINGS      | 24  |
|           | 3.6.1 CPU TYPE (VOLTAGE) SELECTION - SINGLE    |     |
|           | VOLTAGE SUPPLY                                 | 25  |
|           | 3.6.2 3.3V/2.5V CPU VOLTAGE SELECTION          |     |
|           | (OPTIONAL)                                     | 26  |
|           | 3.6.3 CPU SPEED SELECTION I (U27 USE W42C25)   | 27  |
|           | 3.6.4 CPU SPEED SELECTION II (U29 USE          |     |
|           | MX8318-01)                                     | 31  |
|           | 3.6.5 CPU SPEED SELECTION III (U30 USE IMI464) | 36  |
|           | 3.6.6 CACHE SIZE SETTING                       | 40  |
|           | 3.6.7 DISHARGE CMOS                            | 42  |
| CHAPTER 4 | AWARD BIOS SETUP GUIDE                         | 43  |
| 4.1       | AWARD BIOS SETUP                               | 43  |
| 4.2       | STANDARD CMOS SETUP                            | 45  |
| 4.3       | BIOS FEATURES SETUP                            | 47  |
| 4.4       | CHIPSET FEATURES SETUP                         | 49  |
| 4.5       | POWER MANAGEMENT SETUP MENU                    | 53  |
| 4.6       | PCI CONFIGURATION SETUP                        | 55  |
| 4.7       | LOAD SETUP DEFAULTS MENU                       | 56  |
| 4.8       | PASSWORD SETTING                               | 57  |
| 4.9       | IDE HDD AUTO DETECTION                         | 57  |
| 4.10      | SCSI HARD DISK INSTALLATION                    | 58  |
| 4.11      | SAVE & EXIT SETUP MENU                         | 58  |
| 4.12      | EXIT WITHOUT SAVING MENU                       | 58  |

# CHAPTER 1 INTRODUCTION

The motherboard is a 4-layer, 2/3 baby AT size high-performance mainboard. It includes Intel 82430FX system chipset, SMC FDC37C665GT/MC1665IR Super I/O controller.

# 1.1 GENERAL SPECIFICATION

#### **Processor**

- ! Intel Pentium P54C series P54C, P54CS, P54C-VR, P54C-VRE, P54CT.
- ! Cyrix 6x86 and AMD5<sub>k</sub>86 Series 64-bit microprocessor.
- ! The mainboard can run with following speeds: 75, 80, 90, 100, 120, 133, 150 and 166 MHz

#### Chipset

- ! Intel 82437FX (Intel 82430FX System Controller)
- ! Intel 82438FX (Intel 82430FX Data Path Unit)
- ! Intel 82371FB (PCI ISA IDE Xcelerator)
- ! SMC FDC37C665GT/MC1665IR (Super I/O Controller)

#### **Cache Size**

- ! Programmable Cache coherent algorithms: WT or WB.
- ! Cache size option is 256KB/512KB.
- ! Optional 256KB Pipelined Burst Mode SRAM to achieve the high Pentium system performance.

#### **Main Memory**

- ! Memory configurations from 2MB to 128MB are possible using combination of 256K\*36 to 8MB\*36 SIMM module. (32Bits non-parity 72-pin SIMM Module also available).
- ! Support both Fast Page Mode and Extended Data Output (EDO) Mode DRAM Modules.
- ! Hidden DRAM Refresh for higher system performance.

#### Multi I/O

- ! On board Multi-I/O supports two serial, one parallel ports and floppy drive controller.
- ! Serial ports are 16550 Fast UART compatible.
- ! Parallel port has EPP and ECP capabilities.

#### **PCI IDE**

- ! On board supports PCI Master IDE Controller, two connectors support up to four IDE devices such as HDD, CD ROM drive and Tape Back-up drives, etc.
- ! PCI Master IDE controller supports PIO Mode 3 and 4 devices, I/O data transfer rate can be up to 17Mb/s.

### **System BIOS**

! Award/AMI BIOS (128KB Flash EPROM).

<u>Introduction</u> 3

# Slots

- ! Three PCI slots
- ! Five ISA slots

# Board

! 4 Layer

# Form Factor

! 2/3 Baby AT Size (220 x 300mm)

# 1.2 MAINBOARD COMPONENTS

This section gives a brief description of key components on the mainboard. Please refer to Fig 1 for component locations.

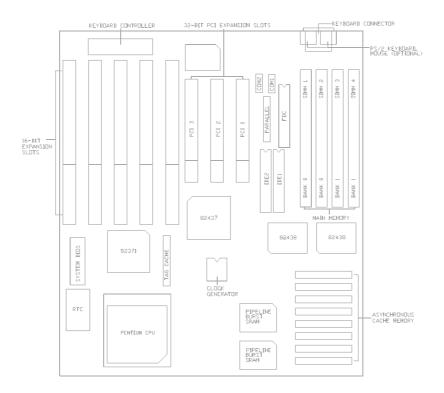

Fig. 1 Key Components of the Mainboard

# CHAPTER 2 MEMORY CONFIGURATION

# 2.1 SYSTEM MEMORY

The Mainboard lets user upgrade system memory via SIMM sockets on the mainboard. On-board memory is located in two banks: Bank 0 and Bank 1.

Two SIMM sockets are provided in each bank. User can install either 1M, 4M, 8M, 16M or 32M SIMM in each bank.

Note: The type of SIMM1/SIMM2 must be same. The type of SIMM3/SIMM4 must be same.

DRAM Type and Total system memory size:

| Bank 0 (SIMM1, 2) | Bank 1 (SIMM3, 4) | Total Size |  |  |
|-------------------|-------------------|------------|--|--|
| 1Mx36 Single      | None              | 8M         |  |  |
| 1Mx36 Double      | None              | 16M        |  |  |
| 4Mx36 Single      | None              | 32M        |  |  |
| 4Mx36 Double      | None              | 64M        |  |  |
| None              | 1Mx36 Single      | 8M         |  |  |
| None              | 1Mx36 Double      | 16M        |  |  |
| None              | 4Mx36 Single      | 32M        |  |  |
| None              | 4Mx36 Double      | 64M        |  |  |
| To be continue    |                   |            |  |  |

**Table 1A: Memory Configuration** 

| Bank 0 (SIMM1, 2) | Bank 1 (SIMM3, 4) | Total Size |
|-------------------|-------------------|------------|
| 1Mx36 Single      | 1Mx36 Single      | 16M        |
| 1Mx36 Single      | 1Mx36 Double      | 24M        |
| 1Mx36 Single      | 4Mx36 Single      | 40M        |
| 1Mx36 Single      | 4Mx36 Double      | 72M        |
| 1Mx36 Single      | 1Mx36 Single      | 16M        |
| 1Mx36 Double      | 1Mx36 Single      | 24M        |
| 4Mx36 Single      | 1Mx36 Single      | 40M        |
| 4Mx36 Double      | 1Mx36 Single      | 72M        |
| 1Mx36 Double      | 1Mx36 Single      | 24M        |
| 1Mx36 Double      | 1Mx36 Double      | 32M        |
| 1Mx36 Double      | 4Mx36 Single      | 48M        |
| 1Mx36 Double      | 4Mx36 Double      | 80M        |
| 1Mx36 Single      | 1Mx36 Double      | 24M        |
| 1Mx36 Double      | 1Mx36 Double      | 32M        |
| 4Mx36 Single      | 1Mx36 Double      | 48M        |
| 4Mx36 Double      | 1Mx36 Double      | 80M        |
|                   | To be continue    |            |

**Table 1B: Memory Configuration** 

| Bank 0 (SIMM1, 2) | Bank 1 (SIMM3, 4) | Total Size |
|-------------------|-------------------|------------|
| 4Mx36 Single      | 1Mx36 Single      | 40M        |
| 4Mx36 Single      | 1Mx36 Double      | 48M        |
| 4Mx36 Single      | 4Mx36 Single      | 64M        |
| 4Mx36 Single      | 4Mx36 Double      | 96M        |
| 1Mx36 Single      | 4Mx36 Single      | 40M        |
| 1Mx36 Double      | 4Mx36 Single      | 48M        |
| 4Mx36 Single      | 4Mx36 Single      | 64M        |
| 4Mx36 Double      | 4Mx36 Single      | 96M        |
| 4Mx36 Double      | 1Mx36 Single      | 72M        |
| 4Mx36 Double      | 1Mx36 Double      | 80M        |
| 4Mx36 Double      | 4Mx36 Single      | 96M        |
| 4Mx36 Double      | 4Mx36 Double      | 128M       |
| 1Mx36 Single      | 4Mx36 Double      | 72M        |
| 1Mx36 Double      | 4Mx36 Double      | 80M        |
| 4Mx36 Single      | 4Mx36 Double      | 96M        |
| 4Mx36 Double      | 4Mx36 Double      | 128M       |

**Table 1C: Memory Configuration** 

\*\*Note: based on above chart, the different types of SIMM can be in different bank, but within same bank, the two SIMM modules must be of <u>same</u> type and size.

S Chapter 2

# 2.2 CACHE MEMORY CONFIGURATION

The mainboard has a built-in cache controller. It requires external SRAM as tag and data memory.

Cache Tag RAM Location: U33

Asynchronous Standard Cache Bank Location: U4 - U11

Pipeline Burst SRAM Location: U19, U20

| Cache<br>Type | Cache<br>Size | Tag RAM<br>(U33) | Data RAM<br>Group 1<br>(U4 - U11) | Data RAM<br>Group 2<br>(U19, U20) |
|---------------|---------------|------------------|-----------------------------------|-----------------------------------|
|               |               | 8Kx8             |                                   |                                   |
| Asyn          | 256K          | 16Kx8            | 32Kx8                             | None                              |
| Asyn          |               | 16Kx8            |                                   |                                   |
|               | 512K          | 32Kx8            | 64Kx8                             | None                              |
| Pipeline      |               | 8Kx8             |                                   | 32Kx32                            |
| Burst         | 256K          | 16Kx8            | None                              | 32Kx36                            |

**Table 2: Secondary Cache Configuration** 

\*Note: Tag RAM are all 5V device, Asyn. Data RAM are Mix-Voltage device, e.g. Winbond W24M257AK and Pipeline Burst data RAM are 3.3V device e.g. Winbond W259010AF.

# CHAPTER 3 JUMPER SETTINGS AND CONNECTORS

# 3.1 CPU TYPE

The pentium processors have different operation voltage. In order to use the CPU Voltage correctly, the following is the marking for identify the CPU type.

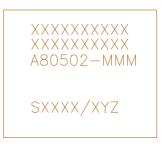

Fig.2 CPU Description (Bottom Side)

### Description:

X = Voltage Specification (S or V)

S = Standard Voltage (3.4V)

V = VRE 3.4 - 3.6V (3.5V)

Y = Timing Specification (S or M)

S = Standard EDS timings

M = Min Valid Delay Spec.

Z = Dual Processing Support (S or U)

S = Support DP/MP/UP

U = Not tested to support DP

# 3.2 SETTING THE JUMPERS

The table below summaries the functions and settings of each jumper of the motherboard.

| ]                                                          | Function                                                                                                    | J                      | umper Settings                                      |
|------------------------------------------------------------|----------------------------------------------------------------------------------------------------|------------------------|-----------------------------------------------------|
| CPU Voltage<br>Selection                                   | <b>3.4V</b> For P54C, P54CS, P54C-VR, P54CT, Cyrix 6x86, AMD5 <sub>k</sub> 86(C,F)                                      | JP29:<br>JP30:         | short<br>open                                       |
|                                                            | <b>3.5V</b><br>For P54C-VRE,<br>AMD5 <sub>K</sub> 86(B)                                                                 | JP29:<br>JP30:         | open<br>short                                       |
| CPU Speed<br>Selection I<br>(U29 use W42C25<br>Clock Chip) | For 75MHz Intel Pentium,<br>AMD5 <sub>k</sub> 86-P100(AMD-K5-<br>75) and AMD5 <sub>k</sub> 86-<br>P75(AMD-SSA/5-75) CPU | JP21:<br>JP23:<br>JP9: | open<br>open<br>1-2 open<br>3-4 open<br>5-6 short   |
|                                                            | For 80MHz Cyrix 6x86-<br>P90                                                                                            | JP21:<br>JP23:<br>JP9: | short<br>open<br>1-2 short<br>3-4 open<br>5-6 short |
|                                                            | For 90MHz Intel Pentium,<br>AMD5 <sub>k</sub> 86-P90(AMD-<br>SSA/5-90) and AMD5 <sub>k</sub> 86-<br>P120(AMD-K5-90) CPU | JP21:<br>JP23:<br>JP9: | open<br>open<br>1-2 short<br>3-4 short<br>5-6 open  |
|                                                            | For 100MHz Cyrix 6x86-<br>P120 CPU                                                                                      | JP21:<br>JP23:<br>JP9: | short<br>open<br>1-2 open<br>3-4 open<br>5-6 short  |
|                                                            | To be continue                                                                                                    |                        |                                                     |

Table 3A: Jumper Setting

| F.,                                                             |                                                                                                    |                        |                                                      |  |
|-----------------------------------------------------------------|----------------------------------------------------------------------------------------------------|------------------------|------------------------------------------------------|--|
| CPU Speed<br>Selection I<br>(U29 use W42C25<br>Clock Chip)      | Function  For 100MHz Intel Pentium, AMD5 <sub>R</sub> 86-P100(AMD- SSA/5-100) and AMD5 <sub>R</sub> 86- P133 (AMD-K5-100) CPU                  | JP21:<br>JP23:<br>JP9: | open<br>open<br>1-2 open<br>3-4 short<br>5-6 open    |  |
|                                                                 | For 120MHz Intel Pentium,<br>Cyrix 6x86-P150,<br>AMD5 <sub>k</sub> 86-P150 (AMD-<br>K5-120) CPU                                                | JP21:<br>JP23:<br>JP9: | short<br>open<br>1-2 short<br>3-4 short<br>5-6 open  |  |
|                                                                 | For 133MHz Intel Pentium,<br>Cyrix 6x86-P166,<br>AMD5 <sub>k</sub> 86-P75 (AMD-<br>SSA/5-66) and AMD5 <sub>k</sub> 86-<br>P166(AMD-K5-133) CPU | JP21:<br>JP23:<br>JP9: | short<br>open<br>1-2 open<br>3-4 short<br>5-6 open   |  |
|                                                                 | For 150MHz Intel Pentium<br>CPU                                                                                                    | JP21:<br>JP23:<br>JP9: | short<br>short<br>1-2 short<br>3-4 short<br>5-6 open |  |
|                                                                 | For 166MHz Intel Pentium<br>CPU                                                                                                    | JP21:<br>JP23:<br>JP9: | short<br>short<br>1-2 open<br>3-4 short<br>5-6 open  |  |
| CPU Speed<br>Selection II<br>(U29 use MX8318-<br>01 Clock Chip) | For 75MHz Intel Pentium,<br>AMD5 <sub>R</sub> 86-P100(AMD-K5-<br>75) and AMD5 <sub>R</sub> 86-<br>P75(AMD-SSA/5-75) CPU                        | JP21:<br>JP23:<br>JP9: | open<br>open<br>1-2 open<br>3-4 open<br>5-6 short    |  |
|                                                                 | To be continue                                                                                                    |                        |                                                      |  |

Table 3B: Jumper Setting

| 1                                                               | Function                                                                                                    | Jumper Setting                                                       |
|-----------------------------------------------------------------|----------------------------------------------------------------------------------------------------|----------------------------------------------------------------------|
| CPU Speed<br>Selection II<br>(U29 use MX8318-<br>01 Clock Chip) | For 80MHz Cyrix 6x86-<br>P90 CPU                                                                                                    | JP21: short<br>JP23: open<br>JP9: 1-2 short<br>3-4 short<br>5-6 open |
|                                                                 | For 90MHz Intel Pentium,<br>AMD5 <sub>K</sub> 86-P90(AMD-<br>SSA/5-90) and AMD5 <sub>K</sub> 86-<br>P120(AMD-K5-90) CPU                        | JP21: open<br>JP23: open<br>JP9: 1-2 open<br>3-4 short<br>5-6 open   |
|                                                                 | For 100MHz Cyrix 6x86-<br>P120 CPU                                                                                                    | JP21: short<br>JP23: open<br>JP9: 1-2 open<br>3-4 open<br>5-6 short  |
|                                                                 | For 100MHz Intel Pentium,<br>AMD5 <sub>R</sub> 86-P100(AMD-<br>SSA/5-100) and AMD5 <sub>R</sub> 86-<br>P133 (AMD-K5-100) CPU                   | JP21: open<br>JP23: open<br>JP9: 1-2 short<br>3-4 open<br>5-6 short  |
|                                                                 | For 120MHz Intel Pentium,<br>Cyrix 6x86-P150 and<br>AMD5 <sub>k</sub> 86-P150 (AMD-<br>K5-120) CPU                                             | JP21: short<br>JP23: open<br>JP9: 1-2 open<br>3-4 short<br>5-6 open  |
|                                                                 | For 133MHz Intel Pentium,<br>Cyrix 6x86-P166,<br>AMD5 <sub>k</sub> 86-P75 (AMD-<br>SSA/5-66) and AMD5 <sub>k</sub> 86-<br>P166(AMD-K5-133) CPU | JP21: short<br>JP23: open<br>JP9: 1-2 short<br>3-4 open<br>5-6 short |
|                                                                 | To be continue                                                                                                    |                                                                      |

Table 3C: Jumper Setting

|                                                                   | Function                                                                                                    |                        | umper Setting                                        |
|-------------------------------------------------------------------|----------------------------------------------------------------------------------------------------|------------------------|------------------------------------------------------|
| CPU Speed<br>Selection II<br>(U29 use<br>MX8318-01 Clock<br>Chip) | For 150MHz Intel Pentium<br>CPU                                                                                        | JP21:<br>JP23:<br>JP9: | short<br>short<br>1-2 open<br>3-4 short<br>5-6 open  |
|                                                                   | For 166MHz Intel Pentium<br>CPU                                                                                        | JP21:<br>JP23:<br>JP9: | short<br>short<br>1-2 short<br>3-4 open<br>5-6 short |
| CPU Speed<br>Selection III<br>(U29 use IMI464<br>Clock Chip)      | For 75MHz Intel Penium,<br>AMD5 <sub>k</sub> 86-P100(AMD-K5-<br>75) and AMD5 <sub>k</sub> 86-<br>P75(AMD-SSA/5-75) CPU | JP21:<br>JP23:<br>JP9: | open<br>open<br>1-2 short<br>3-4 open<br>5-6 open    |
|                                                                   | For 80MHz Cyrix 6x86-<br>P90 CPU                                                                                       | JP21:<br>JP23:<br>JP9: | short<br>open<br>1-2 open<br>3-4 short<br>5-6 open   |
|                                                                   | For 90MHz Intel Pentium,<br>AMD5 <sub>R</sub> 86-P90(AMD-<br>SSA/5-90) and AD5 <sub>R</sub> 86-<br>P120(AMD-K5-90) CPU | JP21:<br>JP23:<br>JP9: | open<br>open<br>1-2 short<br>3-4 open<br>5-6 short   |
|                                                                   | For 100MHz Cyrix 6x86-<br>P120 CPU                                                                                     | JP21:<br>JP23:<br>JP9: | short<br>open<br>1-2 short<br>3-4 open<br>5-6 open   |
|                                                                   | To be continue                                                                                                    |                        |                                                      |

Table 3D: Jumper Setting

| 1                                                            | Function                                                                                                    |                 | J                      | umper Setting                                         |
|--------------------------------------------------------------|----------------------------------------------------------------------------------------------------|-----------------|------------------------|-------------------------------------------------------|
| CPU Speed<br>Selection III<br>(U29 use IMI464<br>Clock Chip) | For 100MHz Intel Pentium,<br>AMD5 <sub>k</sub> 86-P100(AMD-<br>SSA/5-100) and AMD5 <sub>k</sub> 86-<br>P133 (AMD-K5-100) CPU                   |                 | JP21:<br>JP23:<br>JP9: | open<br>open<br>1-2 short<br>3-4 short<br>5-6 short   |
|                                                              | For 120MHz Intel Pentium,<br>Cyrix 6x86-P150 and<br>AMD5 <sub>k</sub> 86-P150 (AMD-<br>K5-120) CPU                                             |                 | JP21:<br>JP23:<br>JP9: | short<br>open<br>1-2 short<br>3-4 open<br>5-6 short   |
|                                                              | For 133MHz Intel Pentium,<br>Cyrix 6x86-P166,<br>AMD5 <sub>k</sub> 86-P75 (AMD-<br>SSA/5-66) and AMD5 <sub>k</sub> 86-<br>P166(AMD-K5-133) CPU |                 | JP21:<br>JP23:<br>JP9: | short<br>open<br>1-2 short<br>3-4 short<br>5-6 short  |
|                                                              | For 150MHz Intel Pentium<br>CPU                                                                                                    |                 | JP21:<br>JP23:<br>JP9: | short<br>short<br>1-2 short<br>3-4 open<br>5-6 short  |
|                                                              | For 166MHz Intel Pentium<br>CPU                                                                                                    |                 | JP21:<br>JP23:<br>JP9: | short<br>short<br>1-2 short<br>3-4 short<br>5-6 short |
| Cache Size                                                   | 256KB                                                                                                    | Standard/P<br>B | JP32:                  | 1-2 short                                             |
|                                                              | 512KB                                                                                                    | Standard        | JP32:                  | 2-3 short                                             |
| Clear RTC CMOS                                               | Normal                                                                                                    |                 | JP22:                  | open                                                  |
| Data                                                         | Clear                                                                                                    |                 | JP22:                  | short                                                 |
|                                                              | То                                                                                                    | be continue     |                        |                                                       |

Table 3E: Jumper Setting

| Function                           |                                                                                             | J                               | Jumper Setting                            |
|------------------------------------|---------------------------------------------------------------------------------------------|---------------------------------|-------------------------------------------|
| System ROM                         | 5V Flash EPROM                                                                              | JP19:                           | 1-2 short                                 |
| Selection                          | 12V Flash EPROM                                                                             | JP19:                           | 1-2 short                                 |
| Onboard I/O                        | Enabled                                                                                     | JP4:                            | 1-2 short                                 |
| Chip Selection                     | Disabled                                                                                    | JP4:                            | 2-3 short                                 |
| Onboard 2.5V for<br>CPU (optional) | 3.4V CPU<br>For P54C, P54CS,<br>P54C-VR, P54CT,<br>Cyrix 6x86,<br>AMD5 <sub>x</sub> 86(C,F) | J14:<br>JP29:<br>JP30:<br>JP33: | 6-7, 21-22 short<br>short<br>open<br>open |
|                                    | 3.5V CPU<br>For P54C-VRE,<br>AMD5 <sub>k</sub> 86(B)                                        | J14:<br>JP29:<br>JP30:<br>JP33: | 6-7, 21-22 short<br>open<br>short<br>open |
|                                    | 3.3V/2.5V Mixed<br>CPU                                                                      | J14:<br>JP29:<br>JP30:<br>JP33: | 6-7, 21-22 open<br>short<br>open<br>short |

**Table 3F: Jumper Setting** 

# 3.3 CONNECTION THE MOTHERBOARD

Once the mainboard have been fastened into the system case, the next step is to connect the internal cables. The internal cables are wire leads with plastic female connectors that attach to the connectors. The mainboard connectors have varying numbers of pins and are the points of contact between the mainboard and other parts of the computer.

A description of each connector and its connector pins follows. See Fig. 3 for the location of the connectors on the mainboard.

Note: Before making connectors on the board, make sure that power to the system is turned off.

# 3.3.1 JUMPER PRESENTATION

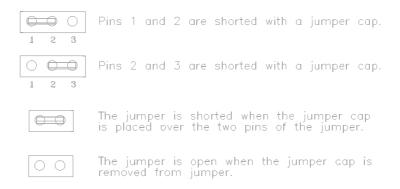

# 3.3.2 JUMPER CONVENTION OF THE MOTHERBOARD

Different colour of jumper caps (mini-jumpers) are used on the board to represent different usage of the jumpers:

Red : CPU Clock setting Yellow : Cache Setting

Black: Other

# 3.3.3 CONNECTOR LOCATIONS

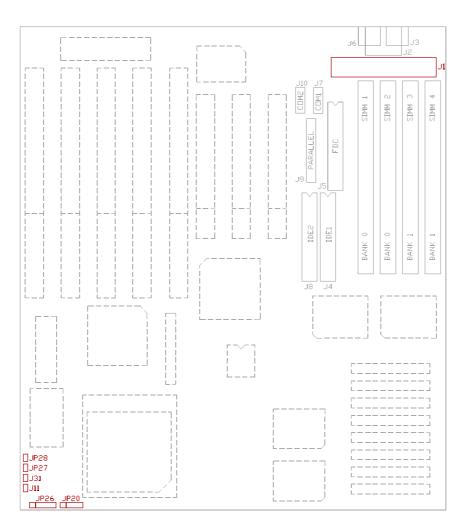

**Fig.3 Connector Location** 

# 3.4 CONNECTORS

# 3.4.1 J1 - POWER SUPPLY CONNECTOR

The power supply connector has two six-pin male header connectors. Plug the dual connectors from the power directly onto the board connector.

| Pin | Description         |
|-----|---------------------|
| 1   | Power Good (Orange) |
| 2   | +5 VDC (Red)        |
| 3   | +12 VDC (Yellow)    |
| 4   | -12 VDC (Blue)      |
| 5   | Ground (Black)      |
| 6   | Ground (Black)      |
| 7   | Ground (Black)      |
| 8   | Ground (Black)      |
| 9   | -5 VDC (White)      |
| 10  | +5 VDC (Red)        |
| 11  | +5 VDC (Red)        |
| 12  | +5 VDC (Red)        |

**Table 4: J1 - Power Supply Connector** 

# 3.4.2 J26 - KEYLOCK CONNECTOR

J26 is a keylock connector that enables and disables the keyboard.

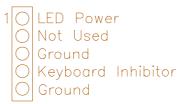

Fig. 4 J26 - Keyboard Connector

# 3.4.3 JP31 - TURBO LED CONNECTOR

JP31 is usually connected to a Turbo LED on front of the system case. If the system board select is in Turbo mode, the indicator lights during high-speed operation. This motherboard always operate at high-speed.

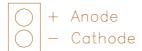

Fig. 5 JP31 Turbo LED

# 3.4.4 JP20 - SPEAKER CONNECTOR

Following is the system speaker to connector JP20.

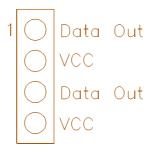

Fig. 6 JP20 Speaker Connector

# 3.4.5 J11 - HDD LED CONNECTOR

J11 is usually connected to a HDD LED on front of the system case. If the HDD is in operation, the indicator lights during operation.

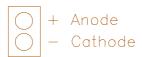

Fig. 7 J11 HDD LED

#### 3.4.6 JP27 - RESET SWITCH CONNECTOR

Attach the Reset switch cable to this connector. The Reset switch restarts the system.

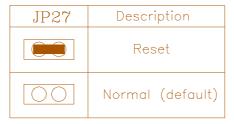

**Table 5: JP27 Reset Switch Connector** 

### 3.4.7 J2 - KEYBOARD CONNECTOR

A standard five-pin female DIM keyboard connector is located at the rear of the keyboard. Plug the jack on the keyboard cable into this connector.

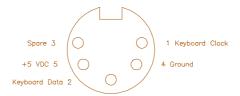

Fig. 8 J2 - Keyboard Connector

### **3.4.8 J7 - SERIAL PORT 1**

Both COM1 and 2 are 16550 fast UART compatible. J7 is located right beside J1 Power Connector. Pin 1 is on the up left hand side.

# 3.4.9 J10 - SERIAL PORT 2

J10 is right to J7. Pin 1 is on the up left hand side.

### 3.4.10 J9 - PARALLEL PORT

J9 is right beneath J7 and J10. Pin 1 is on the up left hand side.

### 3.4.11 J5 - FLOPPY DRIVE CONTROLLER

J5 locates between DRAM SIMM Module connectors and J9 Parallel port. This Floppy drive controller also supports 2.88M FDD format.

#### 3.4.12 J4 - PRIMARY IDE CONNECTOR

The bootable Hard Disk must connect to this Primary IDE Connector, it locates right beneath J9 parallel port connector.

#### 3.4.13 J8 - SECONDARY IDE CONNECTOR

J8 locates left to J4, the primary IDE connector

# 3.4.14 J3 - PS/2 STYLE KEYBOARD CONNECTOR (OPTIONAL)

A PS/2 Standard six-pin female DIM connector for keyboard is located at left to J2.

# 3.4.15 J6 - PS/2 STYLE MOUSE CONNECTOR (OPTIONAL)

A PS/2 Standard six-pin female DIM connector for mouse is located at right the J2.

# **3.4.16 J28 - SMI SWITCH**

J28 is for SMI Break Switch Setting. When J28 is trigger from OPEN to CLOSE and back to OPEN, the system would suspend immediately.

# 3.5 BOARD LAYOUT

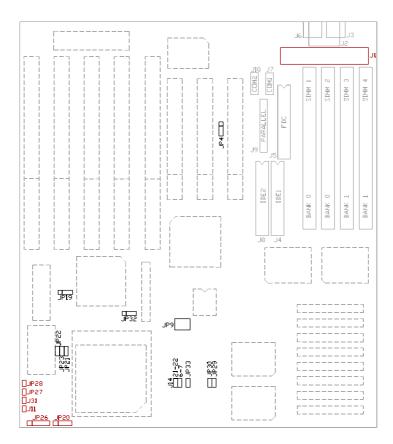

Fig. 9 Board Layout

# 3.6 GRAPHICAL DESCRIPTIONS OF JUMPER SETTINGS

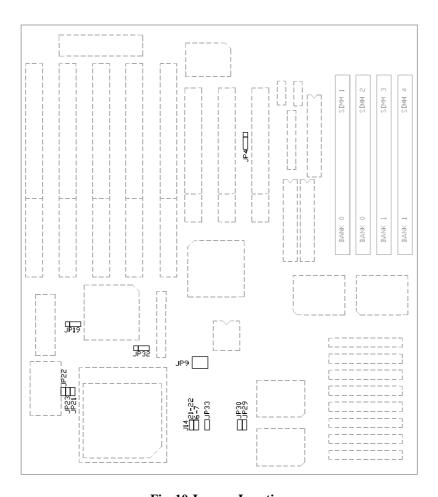

Fig. 10 Jumper Location

# 3.6.1 CPU TYPE (VOLTAGE) SELECTION - SINGLE VOLTAGE SUPPLY

The Q5 supplies the CPU voltage.

1. 3.4V for P54C, P54CS, P54C-VR, P54CT, Cyrix 6x86, AMD5<sub>K</sub>86(C,F)

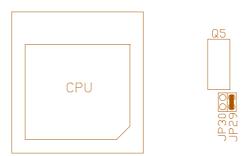

Fig. 11A CPU Type - 3.4V

2. 3.5V for P54C-VRE, AMD5<sub>K</sub>86(B)

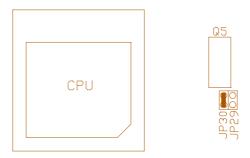

Fig. 11B CPU Type - 3.5V

# 3.6.2 3.3V/2.5V CPU VOLTAGE SELECTION (OPTIONAL)

Q4 is a optional 2.5V Regulator for Advanced CPU used.

1. Single Voltage CPU used (JP29, 30 setting refer to Section 3.6.1).

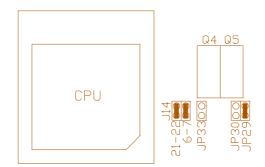

Fig. 12A CPU Type - Single Voltage CPU

2. 3.3V/2.5V mixed CPU used

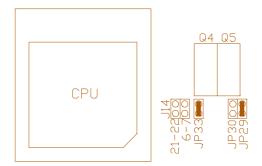

Fig. 12B CPU Type-3.3V/2.5V Mixed CPU

# 3.6.3 CPU SPEED SELECTION I (U27 USE W42C25)

1. For 75MHz Intel Pentium, AMD5 $_{\rm K}$ 86-P100(AMD-K5-75) and AMD5 $_{\rm K}$ 86-P75(AMD-SSA/5-75) CPU

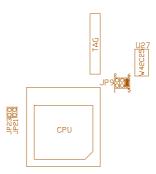

Fig. 13A CPU Speed

2. For 80MHz Cyrix 6x86-P90 CPU

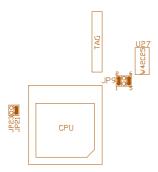

Fig. 13B CPU Speed

3. For 90MHz Intel Pentium,  $\rm AMD5_{K}86\text{-}P90(AMD\text{-}SSA/5\text{-}90)$  and  $\rm AMD5_{K}86\text{-}P120(AMD\text{-}K5\text{-}90)$  CPU

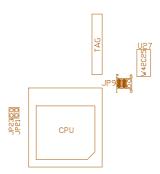

Fig. 13C CPU Speed

4. For 100MHz Intel Pentium,  ${\rm AMD5_{K}86\text{-}P100(AMD\text{-}SSA/5\text{-}100)}$  and  ${\rm AMD5_{K}86\text{-}P133(AMD\text{-}K5\text{-}100)}$  CPU

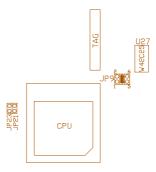

Fig. 13D CPU Speed

5. For 100MHz Cyrix 6x86-P120 CPU

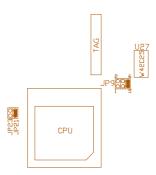

Fig. 13E CPU Speed

6. For 120MHz Intel Pentium, Cyrix 6x86-P150 and AMD5<sub>k</sub>86-P150(AMD-K5-120) CPU

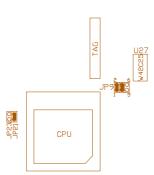

Fig. 13F CPU Speed

7. For 133MHz Intel Pentium, Cyrix 6x86-P166, AMD5 $_{\rm K}$ 86-P75(AMD-SSA/5-66) and AMD5 $_{\rm K}$ 86-P166(AMD-K5-133) CPU

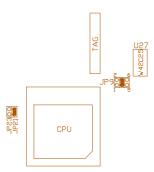

Fig. 13G CPU Speed

8. For 150MHz Intel Pentium CPU

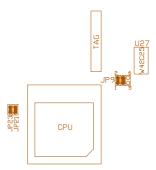

Fig. 13H CPU Speed

9. For 166MHz Intel Pentium CPU

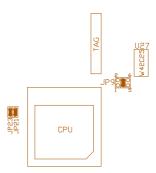

Fig. 13I CPU Speed

# 3.6.4 CPU SPEED SELECTION II (U29 USE MX8318-01)

1. For 75MHz Intel Pentium, AMD5  $_{\rm K}86\text{-P100}(AMD\text{-K5-75})$  and AMD5  $_{\rm K}86\text{-P75}(AMD\text{-SSA/5-75})$  CPU

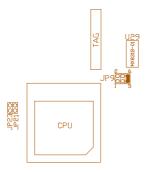

Fig. 14A CPU Speed

2. For 80MHz Cyrix 6x86-P90 CPU

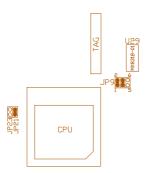

Fig. 14B CPU Speed

3. For 90MHz Intel Pentium,  $\rm AMD5_{K}86\text{-}P90(AMD\text{-}SSA/5\text{-}90)$  and  $\rm AMD5_{K}86\text{-}P120(AMD\text{-}K5\text{-}90)$  CPU

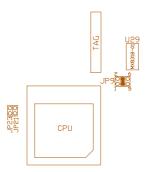

Fig. 14C CPU Speed

4. For 100MHz Intel Pentium,  $AMD5_{\kappa}86\text{-P100}(AMD\text{-SSA/5-100})$  and  $AMD5_{\kappa}86\text{-P133}(AMD\text{-K5-100})$  CPU

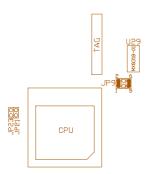

Fig. 14D CPU Speed

5. For 100MHz Cyrix 6x86-P120 CPU

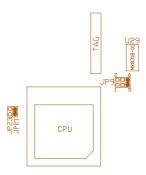

Fig. 4E CPU Speed

6. For 120MHz Intel Pentium, Cyrix 6x86-P150, AMD5<sub>K</sub>86-P150(AMD-K5-120) CPU

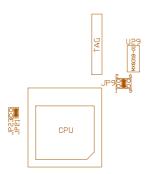

Fig. 14F CPU Speed

7. For 133MHz Intel Pentium, Cyrix 6x86-P166, AMD5 $_{\rm K}$ 86-P75(AMD-SSA/5-66) and AMD5 $_{\rm K}$ 86-P166(AMD-K5-133) CPU

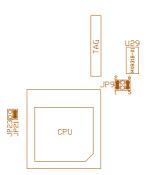

Fig. 14G CPU Speed

## 8. For 150MHz Intel Pentium CPU

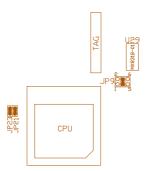

Fig. 14H CPU Speed

## 9. For 166MHz Intel Pentium CPU

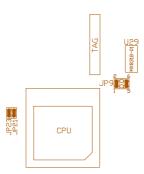

Fig. 14I CPU Speed

## 3.6.5 CPU SPEED SELECTION III (U30 USE IMI464)

1. For 75MHz Intel Pentium,  $AMD5_{K}86-P100(AMD-K5-75)$  and  $AMD5_{K}86-P75(AMD-SSA/5-75)$  CPU

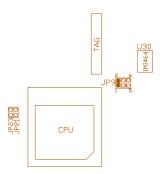

Fig. 15A CPU Speed

2. For 80MHz Cyrix 6x86-P90 CPU

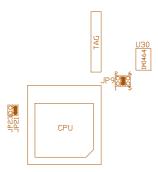

Fig. 15B CPU Speed

3. For 90MHz Intel Pentiium,  $AMD5_{\rm K}86\text{-P90}(AMD\text{-SSA/5-90})$  and  $AMD5_{\rm K}86\text{-P120}(AMD\text{-K5-90})$  CPU

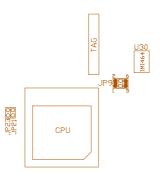

Fig. 15C CPU Speed

4. For 100MHz Intel Pentium, AMD5  $_{\rm K}$ 86-P100(AMD-SSA/5-100) and AMD5  $_{\rm K}$ 86-P133(AMD-K5-100) CPU

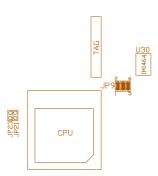

Fig. 15D CPU Speed

5. For 100MHz Cyrix 6x86-P120 CPU

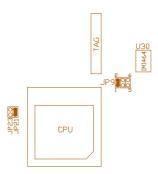

Fig. 15E CPU Speed

6. For 120MHz Intel Pentium, Cyrix 6x86-P150, AMD5<sub>K</sub>86-P150(AMD-K5-120) CPU

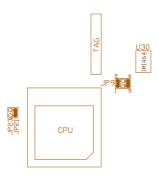

Fig. 15F CPU Speed

7. For 133MHz Intel Pentium, Cyrix 6x86-P166, AMD5 $_{\rm K}$ 86-P75(AMD-SSA/5-66) and AMD5 $_{\rm K}$ 86-P166(AMD-K5-133) CPU

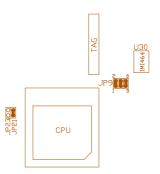

Fig. 15G CPU Speed

8. For 150MHz Intel Pentium CPU

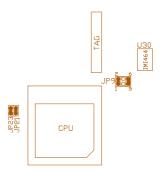

Fig. 15H CPU Speed

9. For 166MHz Intel Pentium CPU

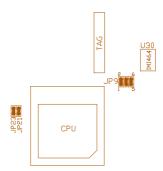

Fig. 15I CPU Speed

## 3.6.6 CACHE SIZE SETTING

1. 256K (32K x 8) Cache Size

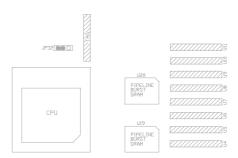

Fig. 16A Standard 256KB Cache

## 2. 512K (64K x 8) Cache Size

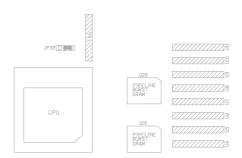

Fig. 16B Standard 512KB Cache

3. 256K (32K x 32) Cache Size - Pipeline Burst Mode

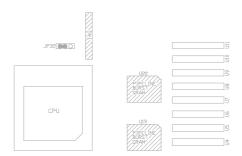

Fig. 16C PB Mode 256KB Cache

## 3.6.7 DISHARGE CMOS

JP22 is used to clear the content of the CMOS Data in the RTC chip DS12887A/DS12B887. Refer to Fig. 9 for the location.

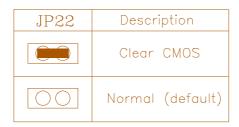

**Table 6: JP22 Discharge CMOS** 

Different RTC chip needs a special sequence of Clear CMOS.

For DS12887A: Power Off 6 Clear CMOS 6 Power On For DS12B887: Power On 6 Clear CMOS 6 H/W Reset

## CHAPTER 4 AWARD BIOS SETUP GUIDE

This following manual is specially provided for the BIOS supported system. After the configuration of the mainboard, and have assembled the components, user can turn on the completed system. At this point, run the software setup to ensure that the system information is correct.

The software setup of the system board is achieved through Basic Input-Output System (BIOS) programming. Use the BIOS setup program to tell the operating system what type of devices (such as disk drives) are connected to the system board.

The system setup is also called CMOS setup. Normally, users need to run system setup if either the hardware configuration is not identical with information contained in the CMOS RAM, or the CMOS RAM has lost power.

### 4.1 AWARD BIOS SETUP

The setup program provided with the mainboard is the Award BIOS from Award Software, Inc. Enter the AWARD Setup program's Main Menu as follows:

1. Turn on or reboot the system. After a series of diagnostic check, the following message appear:

"Press DEL to enter SETUP"

2. Press the <DEL> key to enter the AWARD BIOS setup program and the following screen appears:

#### ROM PCI/ISA BIOS (2A59CD1\_) CMOS SETUP UTILITY AWARD SOFTWARE, INC.

| AWARD SOFT WARE, INC.                            |                        |  |  |  |
|--------------------------------------------------|------------------------|--|--|--|
|                                                  |                        |  |  |  |
| STANDARD CMOS SETUP                              | PASSWORD SETTING       |  |  |  |
| BIOS FEATURES SETUP                              | IDE HDD AUTO DETECTION |  |  |  |
| CHIPSET FEATURES SETUP                           | SAVE & EXIT SETUP      |  |  |  |
| POWER MANAGEMENT SETUP                           | EXIT WITHOUT SAVING    |  |  |  |
| PCI CONFIGURATION SETUP                          |                        |  |  |  |
| LOAD SETUP DEFAULTS                              |                        |  |  |  |
| Esc : Quit                                       | 8 9 6 7 : Select Item  |  |  |  |
| F10 : Save & Exit Setup (Shift)F2 : Change Color |                        |  |  |  |
| Time, Data, Hard Disk Type                       |                        |  |  |  |

**Fig. 16** 

- 3. Choose an option and press <Enter>. Modify the system parameters to reflect the options installed in the system. (see the following sections for more information).
- 4. Press <ESC> at anytime to return to the Main Menu.

5. In the Main Menu, choose "SAVE AND EXIT SETUP" to save change and reboot the system. Choosing "EXIT WITHOUT SAVING' to ignore all changes and exists the program.

## 4.2 STANDARD CMOS SETUP

ROM PCI/ISA BIOS (2A59CD1\_) STANDARD CMOS SETUP AWARD SOFTWARE, INC.

| HARD DISKS TYPE                                                          | SIZE C | YLS | HEAD | PRECOM | IP LAN | DZ SECTOR | MODE                           |
|--------------------------------------------------------------------------|--------|-----|------|--------|--------|-----------|--------------------------------|
| Primary Master : Auto                                                    | 0      | 0   | 0    | 0      | 0      | 0 AUTO    |                                |
| Primary Slave : None                                                     | 0      | 0   | 0    | 0      | 0      | 0         |                                |
| Secondary Master : None                                                  | 0      | 0   | 0    | 0      | 0      | 0         |                                |
| Secondary Slave : None                                                   | 0      | 0   | 0    | 0      | 0      | 0         |                                |
| Drive A: 1.44M, 3.5in. Drive B: None  Video: EGA/VGA Halt On: All Errors |        |     |      | (      |        | •         | 640K<br>7168K<br>384K<br>8192K |

Fig. 17

Date(mm/dd/yy) Type the current date.

**Time(hh:mm:ss)** Type the current time.

**Hard Disks** Choose from the standard hare disk types 1

to 45. Type 47 is user definable. Type Auto is for auto detect the hard disk type.

**Drive A&B** Choose 360K, 5.25 in.

1.2M, 5.25 in. 720K, 3.5 in. 1.44M, 3.5 in. 2.88MB 3.5 in. or

None

Video Choose EGA/VGA,

CGA 40, CGA 80, or MONO,

Halt On Choose All Errors

No Errors,

All, But Keyboard, All, But Diskette, or All, But Disk/Key

## 4.3 BIOS FEATURES SETUP

## ROM PCI/ISA BIOS (2A59CD1\_) BIOS FEATURES SETUP AWARD SOFTWARE, INC.

| Virus Warning CPU Internal Cache External Cache Quick Power On Self Test Boot Sequence Swap Floppy Drive Boot Up Floppy Seek Boot Up Numlock Status Boot Up System Speed Gate A20 Option Typematic Rate Setting Typematic Rate (Chars/Sec) | : On<br>: High<br>: Fast<br>: Disabled | Video BIOS Shadow: Enabled<br>C8000-CBFFF Shadow: Disabled<br>CC000-CFFFF Shadow: Disabled<br>D0000-D3FFF Shadow: Disabled<br>D4000-D7FFF Shadow: Disabled<br>D8000-DBFFF Shadow: Disabled<br>DC000-DFFFF Shadow: Disabled |
|----------------------------------------------------------------------------------------------------|----------------------------------------|----------------------------------------------------------------------------------------------------|
| Typematic Delay (Msec)<br>Security Option<br>PCI/VGA Palette Snoop                                                                                                    | : 250<br>: Setup<br>: Disabled         | ESC: Quit 896 7: Select Item F1: Help PU/PD/+/-: Modify F5: Old Values (Shift)F2: Color F7: Load Setup Defaults                                                                                                    |

Fig. 18 BIOS Setup Defaults

### A short description of the screen items follows:

**Virus Warning:** Enable Virus from invading the Boot area in either Hard Disk or Floppy Drive.

**CPU Internal Cache:** Choose Enabled or Disabled. This option lets user choose whether to use CPU internal cache memory. The default is Enabled.

**External Cache:** Choose Enabled or Disabled. This option lets user choose whether to use secondary cache memory. The default is Enabled.

**Quick Power On Self Test:** Choose Enabled or Disabled. This option let the POST sequence runs longer for through tests.

**Boot Sequence:** With the default setting the BIOS first attempts to boot from drive A: and then, if unsuccessful, from hard disk C: then from CD-Rom. User can reverse this sequence with "C: A: CD-Rom" or others, but then drive A: cannot boot directly.

**Swap Floppy Drive:** Choose Enabled or Disabled. This option lets end users to change the Drive A: or B: to others.

**Boot Up Floppy Seek:** Choose Enabled or Disabled. "Disabled" provides a fast boot and reduces the possibility of damage to the heads.

**Boot Up NumLock Status:** Choose On or Off. On puts numeric keypad in Num Lock mode at boot-up. Off puts numeric keypad in arrow key mode at boot-up.

**Boot Up System Speed:** Choose High or Low. Set the CPU timing at Boot Up, the default is high.

**Gate A20 Option:** Choose Fast or Slow. The system switch back an forth from real mode to virtue mode, fast means the system will switch through logic, slow through keyboard. The default is Fast.

**Typematic Rate Setting:** Choose Enabled or Disabled. Enabled will determines the typematic rate defined by following two options.

**Typematic Rate:** The number selected 6,8,10... indicates how fast the number of characters can response in one second.

**Typematic Delay (Msec):** The number selected indicates the time period between two identical keys appear.

**Security Option:** Choose Setup or System. If system is selected, the password should be set.

**PCI/VGA Palette Snoop:** Select Disabled or Enabled. If Enabled the MPEG Card can synchronised with PCI/VGA.

**Video BIOS Shadow:** ROM Shadow copies Video BIOS code from slower ROM to faster RAM. Video BIOS can then execute from RAM.

**C8000-CFFFF Shadow:** If enabled and BIOS is present in this segment, then the BIOS is shadowed.

**D0000-DFFFF Shadow:** If enabled and BIOS is present in this segment, then the BIOS is shadowed.

## 4.4 CHIPSET FEATURES SETUP

The Advanced Chipset Setup option is used to change the values of the chipset registers. These registers control most of the system options in the computer.

Note: Change these Settings only if user is familiar with the Chipset.

## ROM PCI/ISA BIOS (2A59CD1\_) CHIPSET FEATURES SETUP AWARD SOFTWARE, INC.

| DRAM RAS# Precharge Time: 4 DRAM R/W Leadoff Timing: 7/5 DRAM RAS To Cas Delay: 3 DRAM Read Burst Timing: x3333 DRAM Write Burst Timing: x3333 System BIOS Cacheable: Disabled Video BIOS Cachable: Disabled Memory Hole At 15M-16M: Disabled                                            | PCI Concurrency : Enabled PCI Streaming : Enabled PCI Bursting : Enabled Onboard FDC Control : Enabled Onboard Serial Port 1 : COM1 Onboard Serial Port 2 : COM2 Onboard Parallel Port : 378H Onboard Parallel Mode : EPP/SPP ECP Mode DMA Select : DMA 1 |
|----------------------------------------------------------------------------------------------------|----------------------------------------------------------------------------------------------------|
| IDE HDD Block Mode : Enabled IDE Primary Master PIO : Auto IDE Primary Slave PIO : Auto IDE Secondary Master PIO : Auto IDE Secondary Slave PIO : Auto IDE Secondary PIO : Auto On-Clip Primary PCI IDE : Enabled On-Clip Secondary PCI IDE : Enabled PCI Slot IDE 2nd Channel : Enabled | ESC: Quit 896 7: Select Item F1: Help PU/PD/+/-: Modify F5: Old Values (Shift)F2: Color F7: Load Setup Defaults                                                                                                    |

Fig. 19

## A short description of the screen items follows:

# **DRAM RAS# Precharge Time/DRAM R/W Leadoff Timing/DRAM RAS to CAS Delay:** The default setting of these items is as following, when EDO RAM used it can be set faster:

|                          | Default | EDO RAM Used |
|--------------------------|---------|--------------|
| DRAM RAS# Precharge Time | 4       | 3            |
| DRAM R/W Leadoff Timing  | 8/6     | 7/5          |
| DRAM RAS to CAS Delay    | 3       | 2            |

Table 7

**DRAM Read Burst Timing:** When there is cache miss the cache controller tries to read data from DRAM, the option x2222, x3333 and x4444 should depend on CPU clock speed, following is the best choice:

| CPU Speed        | DRAM Read Burst Timing |
|------------------|------------------------|
| 75 MHz           | x2222                  |
| 90 MHz           | x3333                  |
| 100 MHz or above | x4444                  |
| EDO RAM Used     | x2222                  |

Table 8

**DRAM Write Burst Timing:** When there is cache miss the cache controller try to write data from cache to DRAM, the option x2222, x3333 and x4444 should depend on system board clock speed, following is the best choice:

| CPU Speed        | DRAM Write Burst Timing |
|------------------|-------------------------|
| 75 MHz           | x2222                   |
| 90 MHz           | x3333                   |
| 100 MHz or above | x4444                   |
| EDO RAM Used     | x2222                   |

Table 9

**System BIOS Cacheable:** Choose Enabled or Disabled. "Enabled" allows system BIOS be cacheable.

**Video BIOS Cacheable:** Choose Enabled or Disabled. "Enabled" allows Video BIOS to be cacheable.

**Memory Hole At 15M-16M:** Choose Enabled or Disabled. "Enabled" allows some linear VGA Cards to run larger frame port, or it can be reserved or some operating system.

**On-Chip primary PCI IDE:** Choose Enabled or Disabled. "Enabled" allows onboard IDE to be functioned, otherwise the users should use other sources.

**On-Chip secondary PCI IDE:** Choose Enabled or Disabled. "Enabled" allows onboard IDE to be functioned, otherwise the users should use other sources.

**Onboard FDC Controller:** Choose Enabled or Disabled. "Enabled" allows onboard Floppy Drive Controller to be functioned, otherwise the users should use other sources.

**Onboard Serial Port 1:** Choose None or from COM1, COM3, COM4 with different I/O Address. While choosing proper I/O Address, be sure not to cause Address conflict with other I/O devices.

**Onboard Serial Port 2:** Choose None or from COM1, COM2, COM3, COM4 with different I/O Address. While choosing proper I/O Address, be sure not to cause Address conflict with other I/O devices.

**Onboard parallel Port:** Choose None or with four different I/O Address and corresponding IRQx. While choosing proper I/O Address, be sure not to cause Address conflict with other I/O devices.

**Onboard Printer Mode:** Choose EPP/SPP, ECP, ECP+EPP Mode. Make proper selection with the attached printer port device.

**ECP Mode DMA Select:** When you choose the ECP mode, you can select DMA 1/ DMA 3 for it.

## 4.5 POWER MANAGEMENT SETUP MENU

The Power Management Setup option is used to change the values of the chipset registers for system power management functions.

### ROM PCI/ISA BIOS (2A59CD1\_) POWER MANAGEMENT SETUP AWARD SOFTWARE, INC.

| AWARD SOLT                           | ,                               |          |
|--------------------------------------|---------------------------------|----------|
| Power Management : Disabled          | **Power Down & Resume           | Events** |
| PM Control by APM : Yes              | IRQ3 (COM 2)                    | : ON     |
| Video Off Method : V/H SYNC+Blank    | IRQ4 (COM 1)                    | : ON     |
|                                      | IRO5 (LPT 2)                    |          |
| Doze Mode : Disabled                 | IRQ6 (Floppy Disk)              |          |
| Standby Mode : Disabled              | IRQ7 (LPT 1)                    |          |
| Suspend Mode : Disabled              | IRQ8 (RTC Alarm)                |          |
| HDD Power Down : Disabled            | IRQ9 (IRQ2 Redir)               |          |
|                                      | IRO10 (Reserved)                |          |
| **Wake Up Events In Doze & Standby** | IRO11 (Reserved)                |          |
| IRQ3 (Wake-up Event) : ON            | IRQ12 (PS/2 Mouse)              |          |
| IRQ4 (Wake-up Event) : ON            | IRQ13 (Coprocessor)             |          |
| IRQ8 (Wake-up Event) : ON            | IRQ14 (Hard Disk)               |          |
| IRQ12 (Wake-up Event) : ON           | IRQ15 (Reserved)                |          |
|                                      |                                 |          |
| Power Down Activities                | ESC: Quit 896 7: Select Item    |          |
| COM Ports Accessed : ON              | F1: Help PU/PD/+/-: Modify      |          |
| LPT Ports Accessed : ON              | F5: Old Values (Shift)F2: Color |          |
| Drive Ports Accessed : ON            | F7: Load Setup Defaults         |          |
|                                      |                                 |          |
|                                      |                                 |          |

Fig. 20

Note: Change these Settings only if user is familiar with the Chipset and system power management functions.

| 54 |   | Chapter | 4 |
|----|---|---------|---|
| 7  | • | Chapter | ┰ |

#### A short description of the screen items follows:

**Power Management:** Choose Disable, User Define, Max Saving or Min Saving. Disabled will disable all the power saving functions. User define means the power management time period of each I/O device can be programmed. Max and Min saving of each I/O device are list below.

|                | Max Saving | Min Saving |
|----------------|------------|------------|
| Doze Mode      | 1 Min      | 1 Hour     |
| Standby Mode   | 1 Min      | 1 Hour     |
| Suspend Mode   | 1 Min      | 1 Hour     |
| HDD Power Down | 1 Min      | 15 Min     |

Table 10

PM Control by APM: Choose Yes or No. Yes means the Power Management Function can be controlled by MS APM software.

**Video Off Method:** Choose V/H SYNC+Blank, DPMS or Blank Screen. This is monitor Power Saving Method. V/H SYNC+Blank means turn off Vertical, Horizontal scanning and blank the screen. Blank Screen will blank the display screen. DPMS (Display Power Management System) can allow the System BIOS control the Display Card to turn off the Display.

Doze, Standby and Suspend Mode: Different level of Power Management stage.

**HDD Power Down:** To select the time period will turn the HDD off. Access the HDD again will take a few seconds for HDD to spin back to normal speed for data.

**IRQx** (Wake-up Event): When it is enabled, the system will monitor each ON event which also is "ON" on the right side device, once one of those device (IRQx) is triggered the system will go back from Doze, Standby Mode to normal state.

**Monitor IRQ 3 - 15:** When it is enabled, the system will monitor system IRQ's activities, once one of these IRQx in triggered the system will go back from Suspend Mode to normal state.

## 4.6 PCI CONFIGURATION SETUP

The PCI Configuration Setup option is used to configure the PCI add-on Cards on PCI Slots. Without proper setup the PCI Add-on Cards might not function properly.

#### ROM PCI/ISA BIOS (2A59CD1\_) PCI CONFIGURATION SETUP AWARD SOFTWARE. INC.

| A WARD SOI I                                                                                                    | ,,                                                                                                    |
|----------------------------------------------------------------------------------------------------|----------------------------------------------------------------------------------------------------|
| PnP BIOS Auto-Config : Disabled                                                                                            |                                                                                                    |
| Slot 1 Using INT# : AUTO Slot 2 Using INT# : AUTO Slot 3 Using INT# : AUTO                                                 |                                                                                                    |
| 1st Available IRQ : 10<br>2nd Available IRQ : 11<br>3rd Available IRQ : 9                                                  |                                                                                                    |
| 4th Available IRQ : 12 PCI IRQ Active By : Level PCI IDE IRQ Map To : PCI-AUTO Primary IDE INT# : A Secondary IDE INT# : B | ESC: Quit 896 7: Select Item F1: Help PU/PD/+/-: Modify F5: Old Values (Shift)F2: Color F7: Load Setup Defaults |
|                                                                                                    |                                                                                                    |

Fig. 21

Note: Change these Settings only if user is familiar with the Chipset and all the PCI Addon Cards functions.

| 56 | Cha | pter 4 | Ļ |
|----|-----|--------|---|
|    |     |        |   |

#### A short description of the screen items follows:

**PnP BIOS Auto-Config:** Choose Enabled or Disabled. When Disabled, the following items will be displayed. The available IRQ sequence can be set manually.

1st Available IRQ : 10 2nd Available IRQ : 11 3rd Available IRQ : 9 4th Available IRQ : 12

**Slot 1/2/3 Using INT#:** Choose Auto/A/B/C/D. This is the interrupt sequence for the PCI slot.

**PCI IRQ Active By:** Choose Level or Edge. The default setting is Level.

**PCI IDE IRQ Map To:** Choose PCI-AUTO, PCI-SLOT1, PCI-SLOT2, PCI-SLOT3, ISA. The default setting is PCI-AUTO.

## 4.7 LOAD SETUP DEFAULTS MENU

This Main Menu item uses the default setup values. Use this option as a diagnostic aid if the system behaves erratically. Choose this item and the following message appears:

"Load SETUP Defaults (Y/N)? N"

To use the Power-On defaults, change the prompt to "Y" and press <Enter>.

## 4.8 PASSWORD SETTING

The Main Menu item lets user to configure the system so that a password is required every time the system boots or an attempt is made to enter the Setup program.

Change the password as follows:

1. Choose "PASSWORD SETTING" in the Main Menu and press <Enter>. The following message appears:

#### "ENTER PASSWORD:"

2. Enter the Password and press <Enter>. The following message appears:

#### "CONFIRM PASSWORD:"

Important:

Keep a safe record of the new password. If forget or lose the password, the only way to access the system is to disconnect the CMOS batteries and then re-enter the password.

## 4.9 IDE HDD AUTO DETECTION

When users can not find the Hard Disk information, it is very helpful to use his option.

- 1. Choose this item and press <Enter>.
- 2. After couple seconds, the screen will appear the Hard Disk information and following message:

"SELECT PRIMARY MASTER OPTION(N=SKIP): N"

- 3. Enter Y or N to confirm the acceptance then enter.
- 4. The process will repeat for Primary Slave, Secondary Master and Secondary Slave Hard Disks.

## 4.10 SCSI HARD DISK INSTALLATION

In Standard CMOS Setup Utility, select hard disk type to be "Not Installed". In Advanced CMOS Setup Utility, Disable "Adapter ROM Shadow DC00". On the SCSI Controller card, set the jumpers which configure the SCSI card BIOS segment address located at DC00 or DE00. Format the SCSI disk by the Formatter provided in the SCSI BIOS.

## 4.11 SAVE & EXIT SETUP MENU

When you select this function, the following message will appear at the centre of the screen to assist you to Save data to CMOS and Exit the Setup.

Save to CMOS and Exit (Y/N)?

### 4.12 EXIT WITHOUT SAVING MENU

When you select this function, the following message will appear at the centre of the screen to assist you to Abandon all Data and Exit Setup.

Quit Without Saving (Y/N)?